# **OptiPlex 5250 All-in-One**

## Quick Start Guide

**Snelstartgids** Guide d'information rapide Guida introduttiva rapida

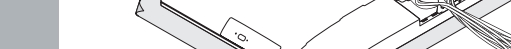

**1 Connect the power cable and other devices**

Sluit de stroomkabel en andere apparaten aan

Brancher le câble d'alimentation et les autres périphériques

#### **MOTE: If you are connecting a wireless keyboard or mouse, see the documentation that shipped with it.**

Stromkabel und andere Geräte anschließen Collegare il cavo dell'alimentazione e altri dispositivi

**A.B.:** Als u een draadloos toetsenbord of draadloze muis aansluit, raadpleeg dan de meegeleverde documentatie.

**REMARQUE :** si vous connectez un clavier ou une souris sans fil, consultez la documentation fournie. **ANMERKUNG:** Wenn Sie eine Wireless-Tastatur oder eine Maus anschließen, finden Sie weiter Informationen in der Dokumentation, dieser beilagen.

### **2 Connect the keyboard and mouse**

Sluit het toetsenbord en de muis aan Connecter le clavier et la souris Tastatur und Maus anschließen Collegare la tastiera e il mouse

**N.B.:** se si utilizza una tastiera o un mouse senza fili, visualizzare la documentazione fornita.

### **5 Install the stand**

De standaard installeren | Installer le socle Standrahmen installieren | Installare il piedistallo

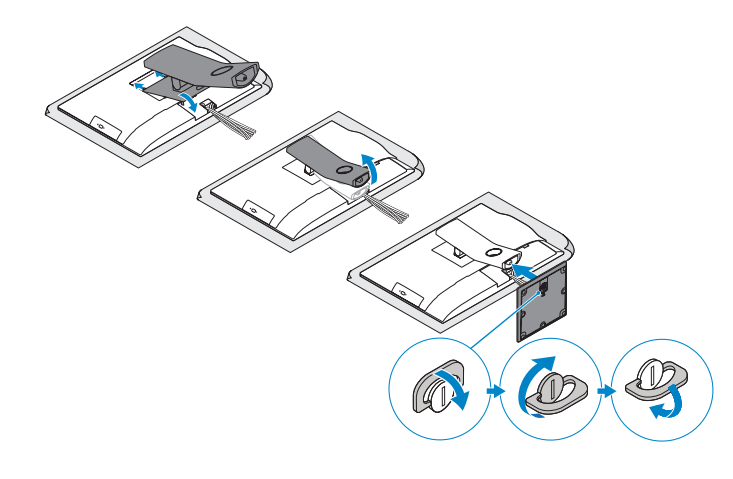

### **6 Press the power button**

Druk op de aan-uitknop | Appuyer sur le bouton d'alimentation Betriebsschalter drücken | Premere il pulsante Accensione

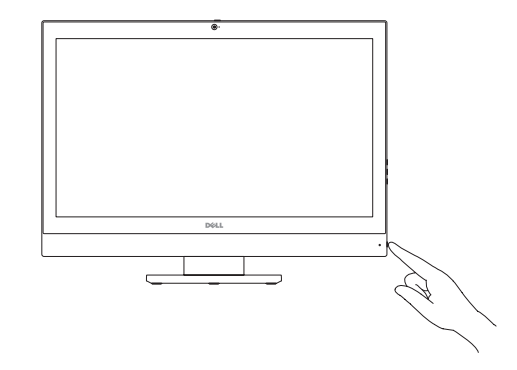

#### **Product support and manuals**

Plaats het kabelafdekplaatie (optioneel) Installer le cache-câbles (en option) Bauen Sie die Kabelabdeckung ein (optional) Installare il coperchio del cavo (opzionale)

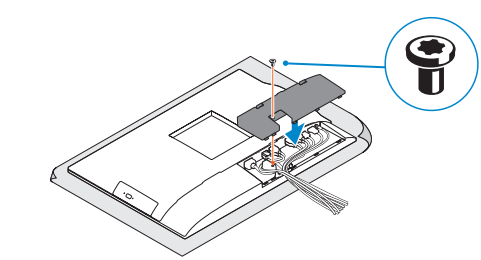

Productondersteuning en handleidingen | Support produits et manuels Produktsupport und Handbücher | Supporto prodotto e manuali

**Dell.com/support**

**Dell.com/support/manuals Dell.com/support/windows**

#### **Contact Dell**

**NOTE:** Securing the cable cover by using the Torx screw is optional. **N.B.:** Het vastzetten van het afdekplaatje met de Torx-schroef is optioneel. **ZAREMARQUE :** la fixation du cache des câbles au moyen de la vis Torx est facultative. **ANMERKUNG:** Das Befestigen der Kabelabdeckung mithilfe der Torx-Schraube ist optional. **N.B.:** il fissaggio del coperchio del cavo mediante l'uso della vite Torx è opzionale.

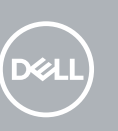

Contact opnemen met Dell | Contacter Dell Kontaktaufnahme mit Dell | Contattare Dell

**Dell.com/contactdell**

#### **Regulatory and safety**

Regelgeving en veiligheid Réglementations et sécurité Sicherheitshinweise und Zulassungsinformationen Normative e sicurezza

**Dell.com/regulatory\_compliance**

#### **Regulatory model**

Beschreven model | Modèle réglementaire Muster-Modellnummer | Modello normativo **W14B**

**Regulatory type** Beschreven type | Type réglementaire Muster-Typnummer | Tipo di conformità

**W14B002**

<u> A BILIT EN HEN HEN H</u> 06Y5NMA00

**Computer model** Computermodel | Modèle de l'ordinateur Computermodell | Modello computer

**OptiPlex 5250 All-in-One**

© 2016 Dell Inc. © 2016 Microsoft Corporation. © 2016 Canonical Ltd.

### **3 Remove the Torx screw from the cable cover (optional)**

Verwijder de torxschroef uit het kabelafdekplaatje (optioneel) Retirer la vis torx du cache-câbles (en option) Entfernen Sie die Torx-Schraube von der Kabelabdeckung (optional) Rimuovere la vite Torx dal coperchio del cavo (opzionale)

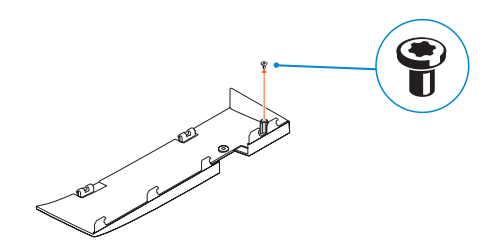

### **4 Install the cable cover (optional)**

### **Features**

Kenmerken | Caractéristiques | Funktionen | Funzioni **1.** Microphone

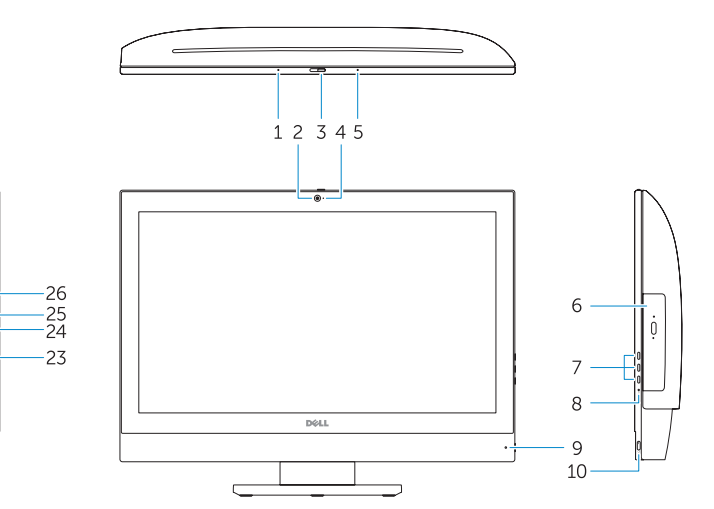

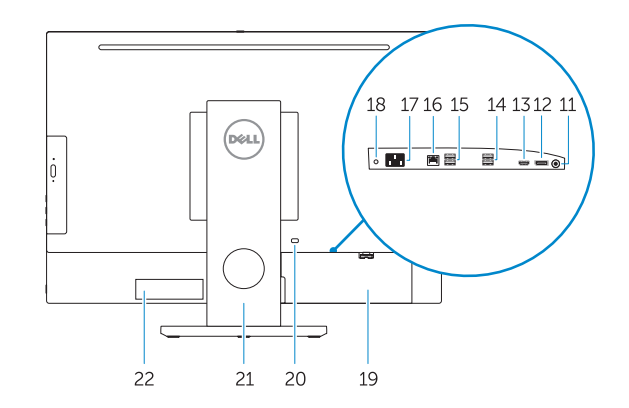

#### **NOTE:** If you are connecting to a secured wireless network, enter the password for the wireless network access when prompted.

**16.** Netwerkpoort **17.** Netadapterpoort **18.** Diagnostisch voedingslampje **19.** Kabelafdekplaatje **20.** Sleuf voor beveiligingskabel

- **16.** Network port **17.** Power connector port **18.** Power diagnostic light **19.** Cable cover **20.** Security cable slot **21.** Stand **22.** Service tag label **23.** Headset connector **24.** USB 3.0 port
- **25.** USB 3.0 port with PowerShare **26.** Media card reader
- 
- **2.** Camera (optional)
- **3.** Camera privacy latch (optional)
- **4.** Camera status light (optional)
- **5.** Microphone
- **6.** Optical drive (optional)
- **7.** On Screen Display (OSD) buttons
- **8.** Hard drive status light
- **9.** Power status light
- **10.** Power button/Power light
- **11.** Audio port
- **12.** DisplayPort
- **13.** HDMI out port
- **14.** USB 3.0 ports
- **15.** USB 2.0 ports
- **1.** Microfoon
- **2.** Camera (optioneel)
- **3.** Privacyvergrendeling van camera (optioneel)
- **4.** Camerastatuslampje (optioneel)
- **5.** Microfoon
- **6.** Optisch station (optioneel)
- **7.** On-Screen Display (OSD)-knoppen
- **8.** Statuslampje vaste schijf
- **9.** Statuslampje voeding
- **10.** Aan-uitknop/stroomlampje
- **11.** Audiopoort
- **12.** DisplayPort
- **13.** HDMI-uitgangspoort
- **14.** USB 3.0-poorten
- **15.** USB 2.0-poorten

**6.** Lecteur optique (en option) **7.** Boutons de menu à l'écran (OSD) **8.** Voyant d'état du disque dur **9.** Voyant d'état de l'alimentation **10.** Bouton d'alimentation/ voyant d'alimentation

**21.** Standaard **22.** Servicetaglabel **23.** Headsetconnector **24.** USB 3.0-poort

**25.** USB 3.0-poort met PowerShare **26.** mediakaartleesapparaat

**1.** Microphone **2.** Webcam (en option)

**5.** Microphone

**11.** Port audio

**12.** DisplayPort

- **13.** Port de sortie HDMI
- **14.** Ports USB 3.0
- **16.** Port réseau
- **17.** Port du connecteur d'alimentation
- **3.** Loquet du cache de la webcam (en option) **18.** Voyant de diagnostic d'alimentation **4.** Voyant d'état de la webcam (en option) **19.** Cache-câbles
	- 20. Passage du câble de sécurité
	- **21.** Socle
	- **22.** Étiquette du numéro de service
	- **23.** Port pour casque
	- **24.** Port USB 3.0
	- **25.** Port USB 3.0 avec PowerShare
	- **26.** Lecteur de carte mémoire

- **15.** Ports USB 2.0
- **1.** Mikrofon
- **2.** Kamera (optional)
- **3.** Kamera-Privatsphäreriegel (optional)
- **4.** Kamerastatusanzeige (optional)
- **5.** Mikrofon
- **6.** Optisches Laufwerk (optional)
- **7.** OSD-Tasten (On Screen Display)
- **8.** Festplatten-Statusanzeige
- **9.** Netzspannung-Statusanzeige
- **10.** Betriebsschalter/Betriebsanzeige
- **11.** Audioanschluss
- **12.** DisplayPort-Anschluss
- **13.** HDMI-Ausgangsanschluss
- **14.** USB 3.0-Anschlüsse
- **15.** USB 2.0-Anschlüsse

Vind Dell apps | Localiser les applications Dell Dell Apps ausfindig machen | Individuare le app Dell

> **16.** Netzwerkanschluss **17.** Netzanschluss-Port **18.** Betriebsdiagnoseanzeige **19.** Kabelabdeckung **20.** Sicherheitskabeleinschub

**21.** Standrahmen **22.** Service-Tag-Etikett **23.** Kopfhöreranschluss **24.** USB 3.0-Anschluss

**25.** USB 3.0-Anschluss mit PowerShare

**26.** Medienkartenlesegerät

- 
- 
- 
- 
- 
- 
- **1.** Microfono
- **2.** Videocamera (opzionale)
- **3.** Dispositivo di chiusura privacy della fotocamera (opzionale)
- **4.** Indicatore di stato della fotocamera (opzionale)
- **5.** Microfono
- **6.** Unità ottica (opzionale)
- **7.** Pulsanti OSD (On Screen Display)
- **8.** Indicatore di stato del disco rigido
- **9.** Indicatore di stato dell'alimentazione
- **10.** Accensione/Indicatore di alimentazione
- **11.** Porta audio
- **12.** DisplayPort
- **13.** Porta di uscita HDMI
- **14.** Porte USB 3.0
- **15.** Porte USB 2.0
- **16.** Porta di rete
- **17.** Porta connettore di alimentazione
- **18.** Indicatore di diagnostica dell'alimentazione
- **19.** Coperchio del cavo
- **20.** Slot per cavo di sicurezza
- **21.** Piedistallo
- **22.** Etichetta Numero di servizio
- **23.** Connettore auricolare
- **24.** Porta USB 3.0
- **25.** Porta USB 3.0 con PowerShare
- **26.** Lettore di scheda multimediale

### **7 Finish Windows 10 setup**

Voltooi de installatie van Windows 10 | Terminer l'installation de Windows 10 Windows 10-Setup abschließen | Terminare l'installazione di Windows 10

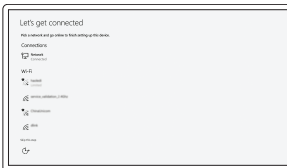

#### **Connect to your network**

Maak verbinding met uw netwerk Se connecter au réseau Mit dem Netzwerk verbinden Connettere alla rete

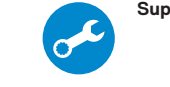

- **N.B.:** Als u verbinding maakt met een beveiligd draadloos netwerk, vul dan het wachtwoord voor het netwerk in wanneer daar om gevraagd wordt.
- **REMARQUE :** si vous vous connectez à un réseau sans fil sécurisé, saisissez le mot de passe d'accès au réseau sans fil lorsque vous y êtes invité.
- **ANMERKUNG:** Wenn Sie sich mit einem geschützten Wireless-Netzwerk verbinden, geben Sie das Kennwort für das Wireless-Netzwerk ein, wenn Sie dazu aufgefordert werden.
- **N.B.:** per collegarsi a una rete senza fili protetta, inserire la password di accesso alla rete senza fili quando richiesto.

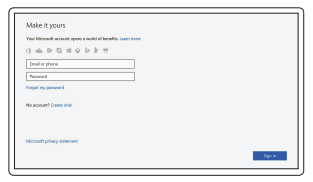

#### **Sign in to your Microsoft account or create a local account**

Meld u aan bij uw Microsoft-account of maak een lokale account aan Connectez-vous à votre compte Microsoft ou créez un compte local

Bei Ihrem Microsoft-Konto anmelden oder lokales Konto erstellen

Effettuare l'accesso al proprio account Microsoft oppure creare un account locale **Locate Dell apps**

#### **SupportAssist Check and update your computer**

Controleer en update uw computer Rechercher des mises à jour et les installer sur votre ordinateur Computer überprüfen und aktualisieren Verificare e aggiornare il computer

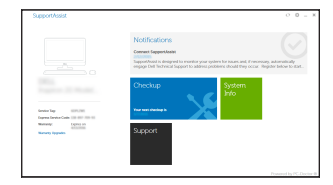